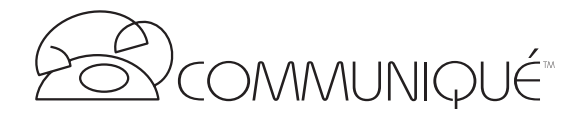

The Communiqué modem card, in addition to acting as the telephone system's modem, provides a 1200 baud modem for remote diagnostics using standard terminal emulation software; the card includes two RS232 ports – up to 9600 baud – for on-site diagnostics using standard terminal emulation software.

# **Connecting the Modem Card**

To connect the modem card to the Communiqué control unit, perform the following:

- 1.Remove the top nut from the screw located at the bottom righthand corner of the modem card area on the control unit.
- 2.Fasten the standoff provided with the modem card to the modem card screw on the control unit.
- 3.Place the modem card on top of the standoff and replace the nut to secure it into place (see Figure 1 below).
- 4.Line up the pins on the modem card to the modem card connector on the control unit. Line up all pins with the connectors before pushing them into place. Ensure that all pins make contact with the connector sockets.

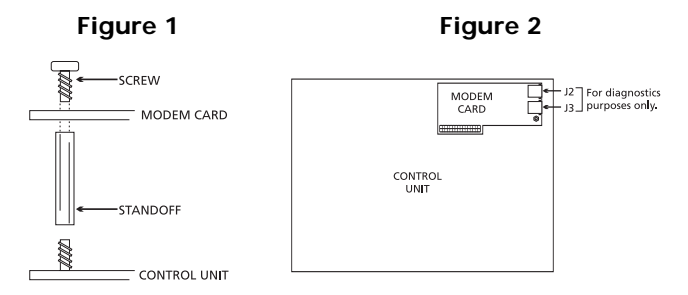

**NOTE:** You must ensure that proper connections are made before applying power to the control unit.

### **Setting Serial Port Baud Rates**

Baud rates for serial communications via a modem can be programmed at 1200, 2400, 4800 or 9600 bits per second. The default setting for both serial ports is 1200 baud.

To connect the modem card to your computer, run a 6 conductor cable from jacks J2 and/or J3 to the COM ports on your computer. Ports 1 and 2 are telephone jacks J2 and J3 on the modem card.

To program baud rates, enter installer's programming by pressing the PGM key three times and press the Line 7 key twice. Station keys 10 and 11 – corresponding to serial ports 1 and 2 – will be lit and the display will read...

Select Port 1 or Port 2

To view the current programming status of each port, press the corresponding Station key. To program the port, press the corresponding Station key again (for example, the Station 10 key, or port 1). The display will read...

```
Serial Port 1
Baud Rate = 1200
```
The Station keys 10 through 13 will be lit, each corresponding to a different Baud rate. Press the keys one after the other until the desired Baud rate is displayed. Press the PGM key to select and save the rate on the display.

**NOTE:** If using the Communiqué modem remotely, the baud rate must be set at 1200. For remote diagnostics, you must obtain the remote access PIN from the user if one has been programmed.

# **Station Message Detail Recording**

With Station Message Detail Recording, the system will report all line activity. The SMDR report can be viewed on a computer using standard terminal emulation software, or can be printed using any serial printer. Call information will appear as follows:

O | 10 | L1 | 5551234 | 00:05:39 | 05/28 10:00A

[Outgoing Call | Station # | Line # | Telephone # | Duration | Date/Time]

To enable SMDR reporting, enter installer's programming by pressing the PGM key three times. Press the Station 14 key twice. Station keys 10 and 11 will turn on and the display will read...

Serial Port for

SMDR Enabled/Disabled

To enable SMDR reporting, press the Station 10 key. To disable SMDR reporting, press the Station 11 key. When the desired setting has been selected, press the PGM key.

Please notify your user of this feature.

#### **LIMITED WARRANTY**

Digital Security Controls Ltd. warrants that for a period of twelve months from the date of purchase, the product shall be free of defect in materials and workmanship under normal use and that in fulfilment of any breach of such warranty, Digital Security Controls Ltd. shall, at its option, repair or replace the defective equipment upon return of the equipment to its repair depot. This warranty applies only to defects in parts and workmanship and not to damage incurred in shipping or handling, or damage due to causes beyond the control of Digital Security Controls Ltd. such as lightning, excessive voltage, mechanical shock, water damage, or damage arising out of abuse, alteration or improper application of the equipment.

The foregoing warranty shall apply only to the original buyer, and is and shall be in lieu of any and all other warranties, whether expressed or implied and of all other obligations or liabilities on the part of Digital Security Controls Ltd. This warranty contains the entire warranty. Digital Security Controls Ltd. neither assumes, nor authorizes any other person purporting to act on its behalf to modify or to change this warranty, nor to assume for it any other warranty or liability concerning this product.

In no event shall Digital Security Controls Ltd. be liable for any direct, indirect or consequential damages, loss of anticipated profits, loss of time or any other losses incurred by the buyer in connection with the purchase, installation or operation or failure of this product.

**WARNING:** Digital Security Controls Ltd. recommends that the entire system be completely tested on a regular basis. However, despite frequent testing, and due to, but not limited to, criminal tampering or electrical disruption, it is possible for this product to fail to perform as expected.

#### FCC COMPLIANCE STATEMENT

CAUTION: Changes or modifications not expressly approved by Digital Security Products Ltd. could void your authority to use this equipment.

This equipment has been tested and found to comply with the limits for a Class B digital device, pursuant to Part 15 of the FCC Rules. These limits are designed to provide reasonable protection against harmful interference in a residential installation. This equipment generates, uses and can radiate radio frequency energy and, if not installed and used in accordance with the instructions, may cause harmful interference to radio communications. However, there is no guarantee that interference will not occur in a particular installation. If this equipment does cause harmful interference to radio or television reception, which can be determined by turning the equipment off and on, the user is encouraged to try to correct the interference by one or more of the following measures:

- Re-orient the receiving antenna.
- Increase the separation between the equipment and receiver.

• Connect the equipment into an outlet on a circuit different from that to which the receiver is connected.

• Consult the dealer or an experienced radio/television technician for help.

The user may find the following booklet prepared by the FCC useful: "How to Identify and Resolve Radio/Television Interference Problems". This booklet is available from the U.S. Government Printing Office, Washington D.C. 20402, Stock # 004-000-00345-4. Digital Security Products Ltd. 160 Washburn St., Lockport, NY 14094

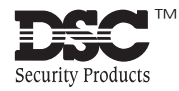